# AA&S Linux インストーラ

## 説明書

2011年09月 Ver.1.0

Advanced Algorithm & Systems

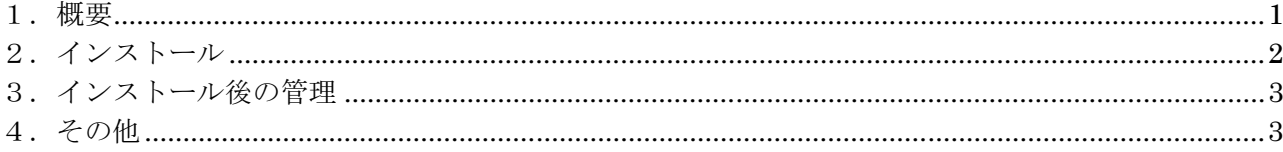

#### 1. 概要

Linux インストーラは当社の製品を Linux にインストールする際に使用する。

インストール処理やライセンス管理を行う。

インストールファイルの中にあるシェルスクリプトを実行する事で、コマンドライン上からインスト ールを行う。

インストールした後、コマンドによりライセンスキーを変更して有効期限の延長ができる。

### 2. インストール

配布されたファイルを展開するとインストールフォルダが作成される。

インストールフォルダに移動し、"./installer.sh"を実行する。基本的にルート権限で実行する必要が ある。

斜体は利用者が入力する文字である。

表示メッセージのうち()内は入力の選択肢、[]内は入力の規定値である。 パスに空白や日本語を入れてはならない。

製品情報が表示されるので<Enter>を入力する。 ライセンス情報が表示されるので同意する場合は vesを入力する。

…製品情報表示… \* Hit enter  $\langle$ *Enter*> …ライセンス情報表示… \* Can you agree? (yes/no) [no] yes<Enter>

ライセンスキーとユーザ名 (メールアドレス) を入力する。

ライセンスキーは途中に"-"がある形式でも、ない形式でも入力可能である。

ライセンスキーとユーザ名を間違えた場合はエラーになる。再入力メッセージに vesを入れて再度ラ イセンスキートユーザ名を入力する。

\* Input license key. \*\*\*\*\*\*.\*\*\*\*\*\*.\*\*\*\*\*\*\*.\*\*\*\*<Enter> \* Input user name. user@company.co.jp<Enter> \* Store license data fails. Retry? (yes/no) [no] yes<Enter>

インストールパスを入力する。

規定値を使う場合は<Enter>を、変更する場合はフルパスを入力する。 インストールパスが既に存在する場合はそれを消去する。消去を許可する場合は yesを入力する。

\* Input install path. [/usr/local/aasys/\*\*\*\*]  $\langle$ *Enter*> \* Install path '/usr/local/aasys/\*\*\*\*' exists. Remove? (yes/no) [no] ves<Enter>

インストールパスにインストールが行われるので結果を確認する。 <インストールパス>/aaslicense にはアンインストーラなどが格納される。

### 3. インストール後の管理

(1) 製品情報確認

<インストールパス>/aaslicense の product.txt に製品情報が書かれているので確認できる。

(2) ライセンス変更

<インストールパス>/aaslicense に移動し、"./changelicense.sh"を実行するとライセンスの変更が可 能である。有効期限などが変更できる。同一製品でなければならない。基本的にルート権限で実行する 必要がある。

(3) アンインストール

<インストールパス>/aaslicense に移動し、"./uninstaller.sh"を実行するとアンインストールが可能で ある。基本的にルート権限で実行する必要がある。

#### 4. その他

基本的にルート権限で実行し、システム領域にインストールする事が望ましい。しかし運用上の問題 などでどうしてもユーザ管理領域にインストールしたい場合は特殊な設定により可能である。

環境変数の AASYS LICENSE PATH にユーザ管理領域を指定すると、その場所にライセンス情報を 格納する。ただし製品/アンインストーラ/ライセンス変更の実行時に常にこの環境変数を指定してお く必要がある。

インストールパスは任意に変更できるので、インストール時にユーザ管理領域を指定すればいい。